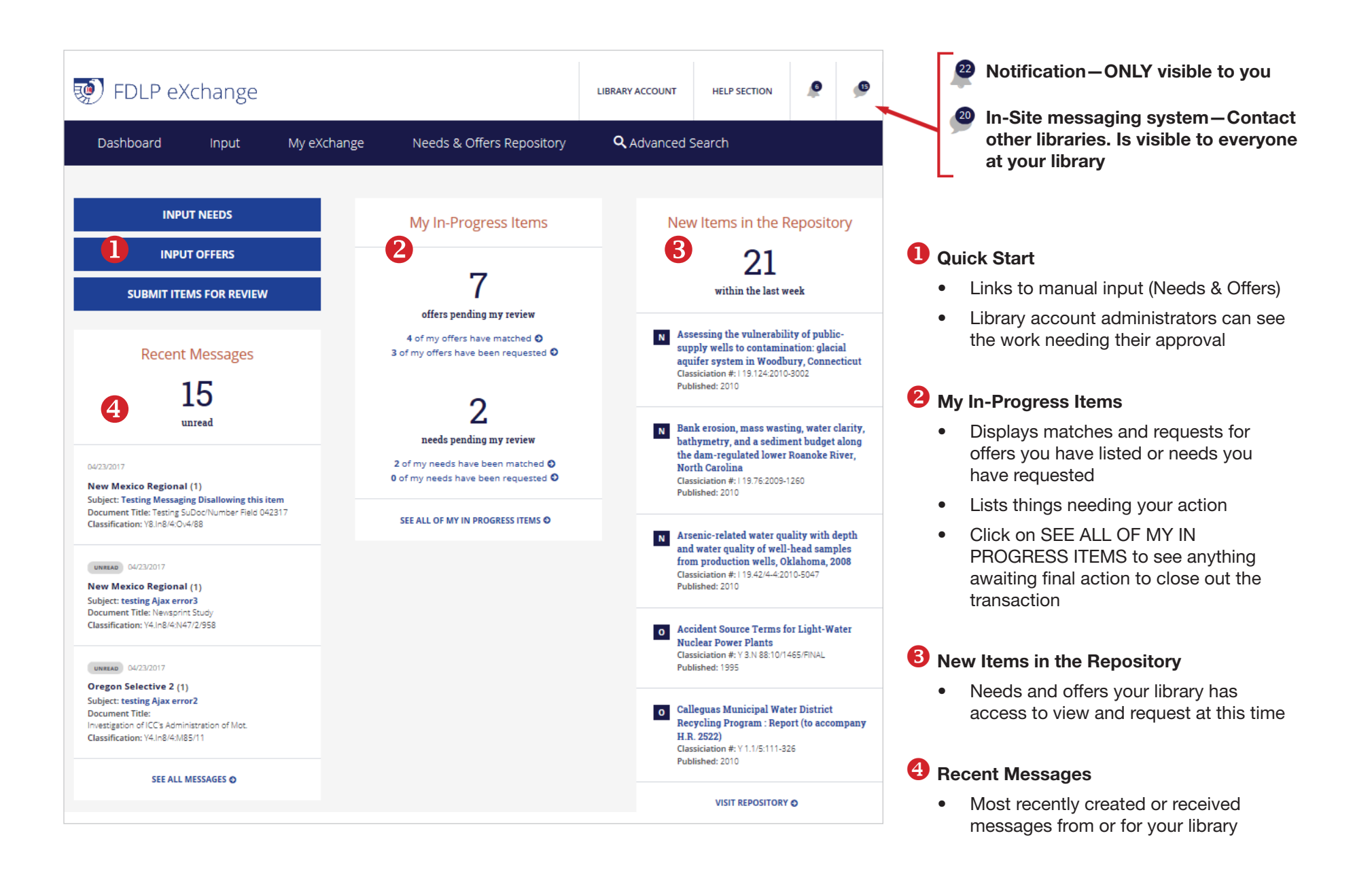

## LIBRARY ACCOUNT offers three options to manage your library's FDLP eXchange account(s)

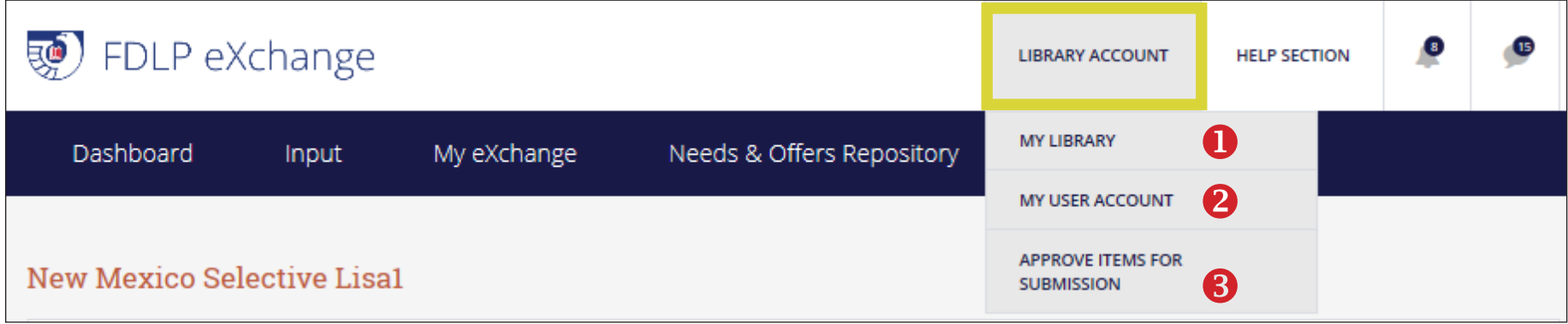

## **U** MY LIBRARY

- View the time periods set for your region and edit your 'offer nationally' review time period
- Update library information
- Add or deactivate User Accounts

## **2** MY USER ACCOUNT

- View and edit information about your personal FDLP eXchange account.
- Set notification preferences for what you see in the notification bar and receive via email
- Change the password for your FDLP eXchange account

## **B** APPROVE ITEMS FOR SUBMISSION

- ONLY available to library's FDLP eXchange administrator
- Administrator approves needs and offers created by your library staff for submission into the Repository

Tip—Your username is your full email address

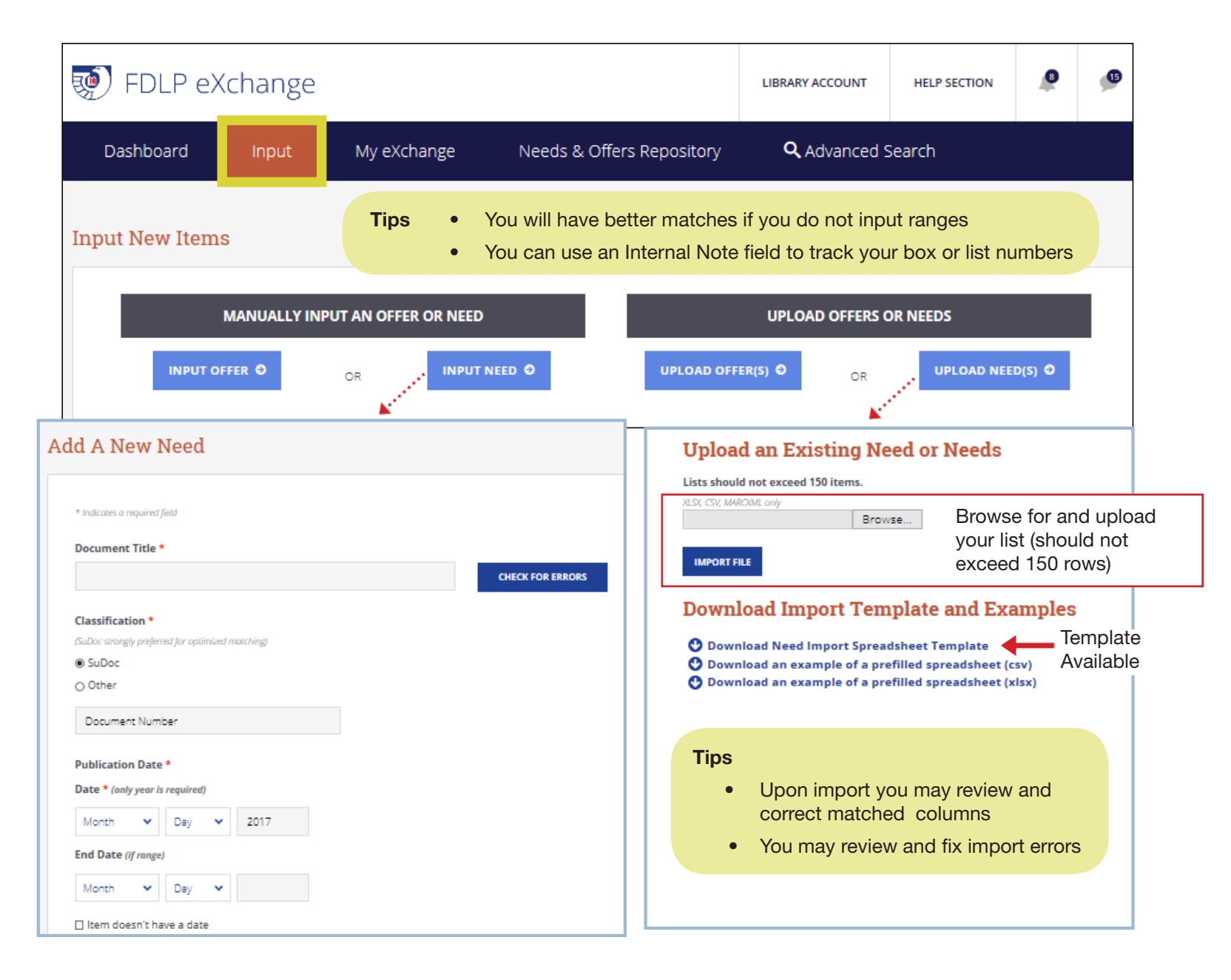

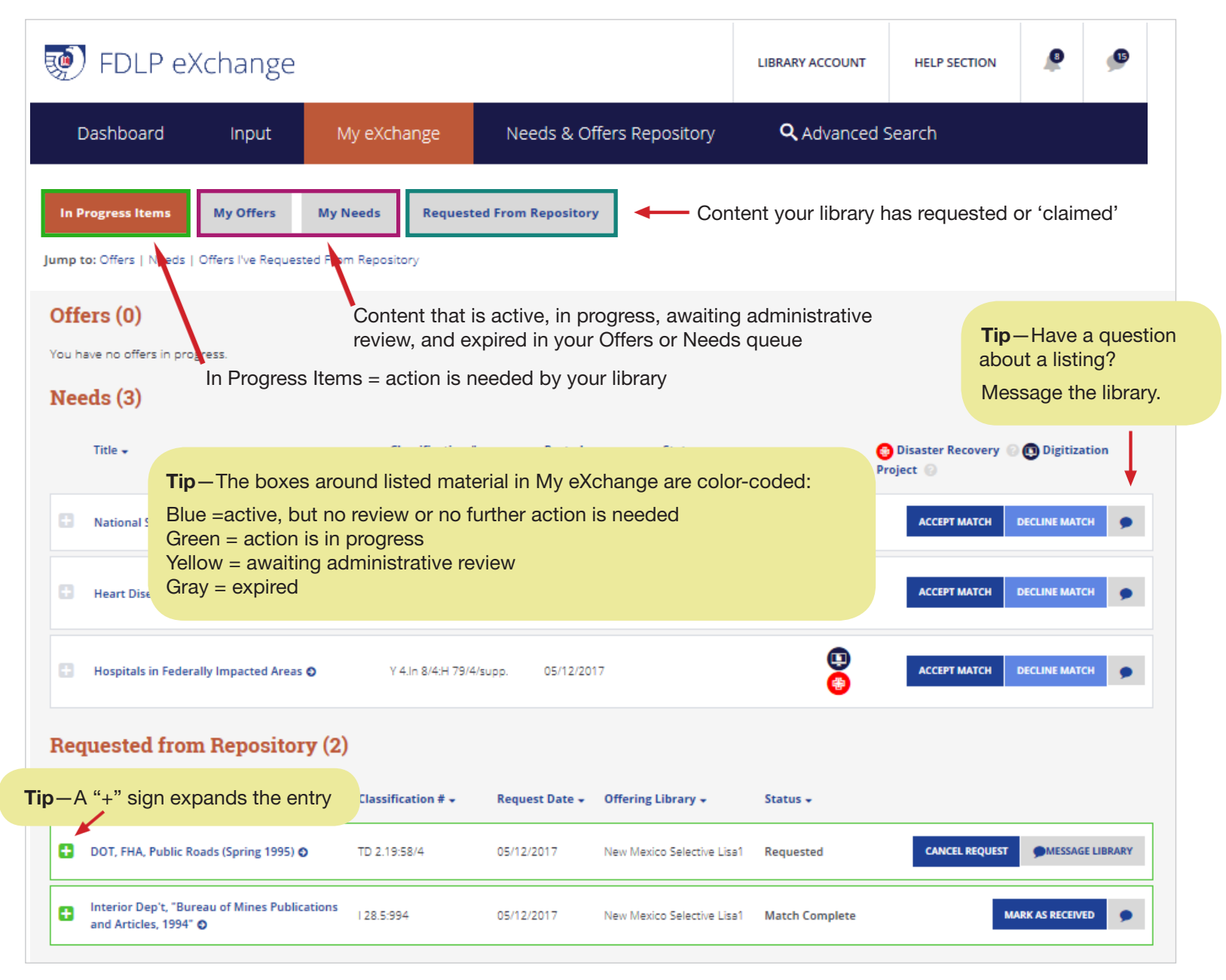

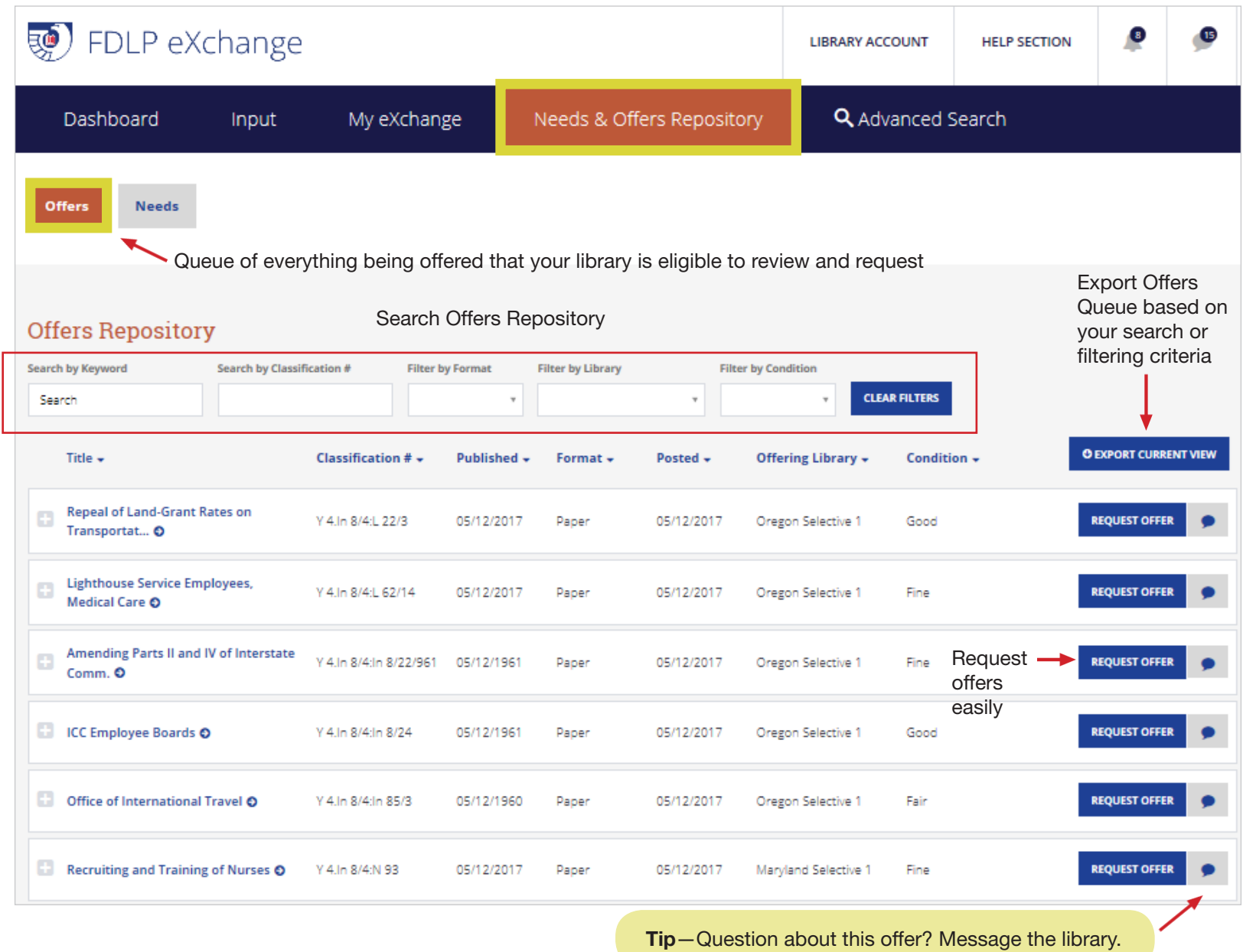

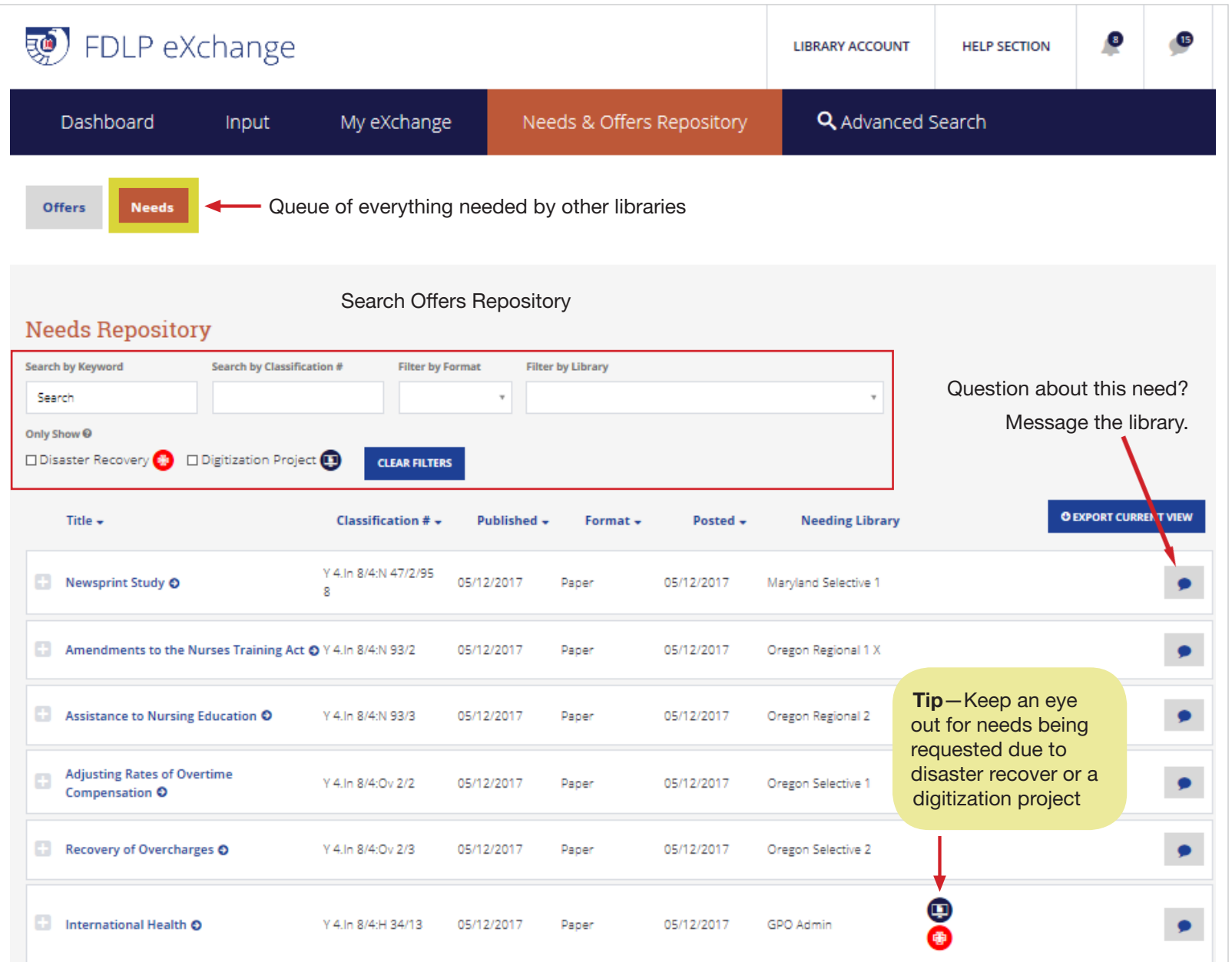

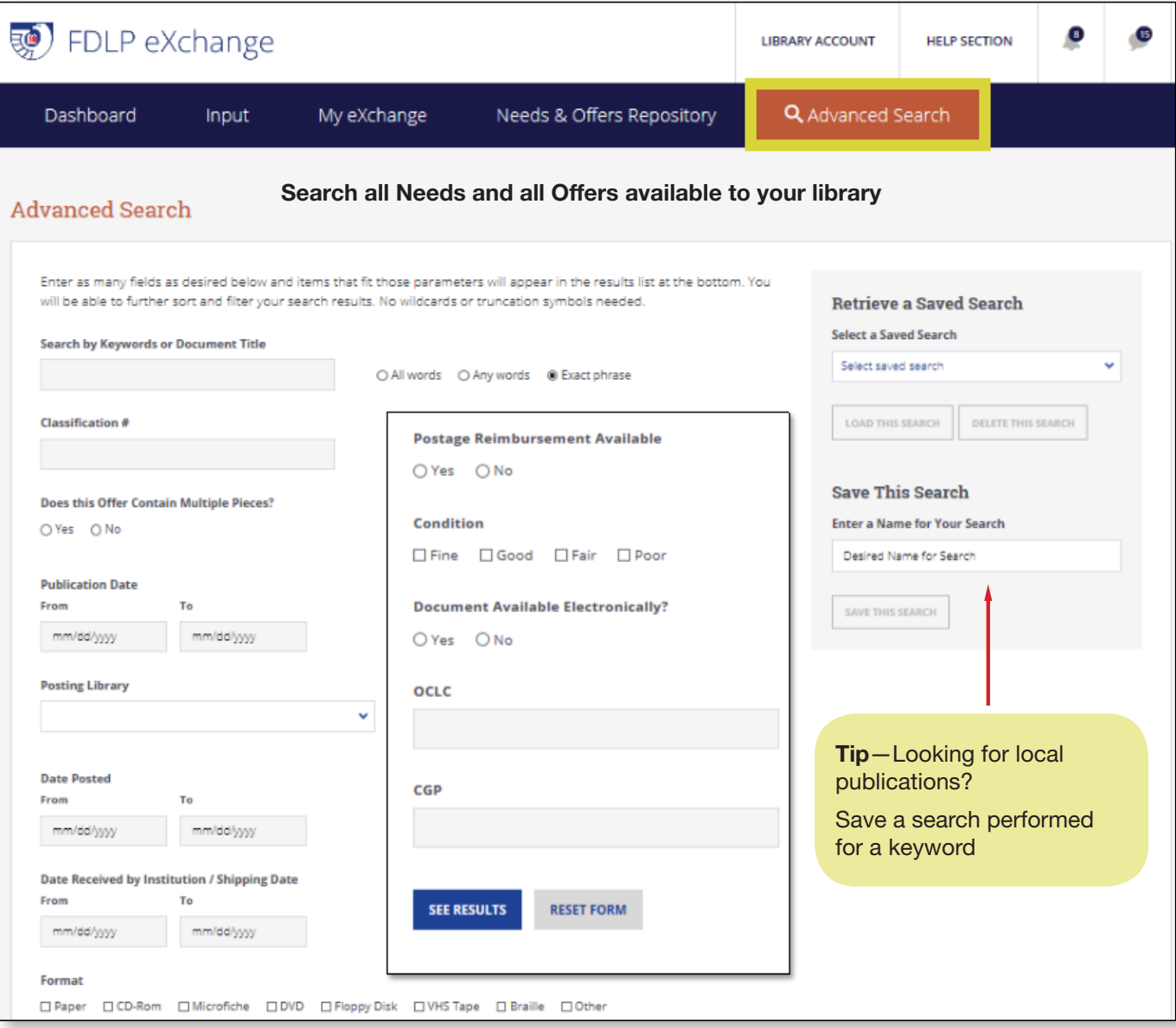